**1. Go to KidZone reservation website.**

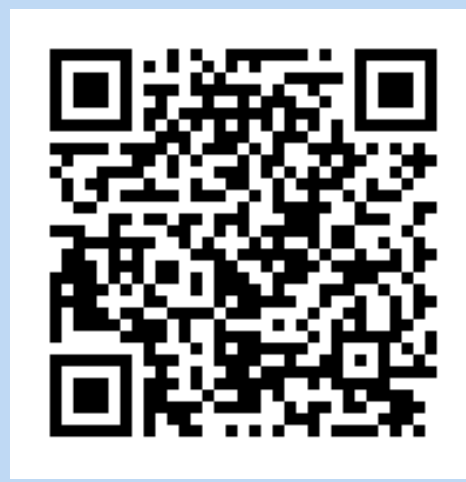

**3. Register using your JCC barcode and birthdate.**

**4. Select children on your account for the reservation.**

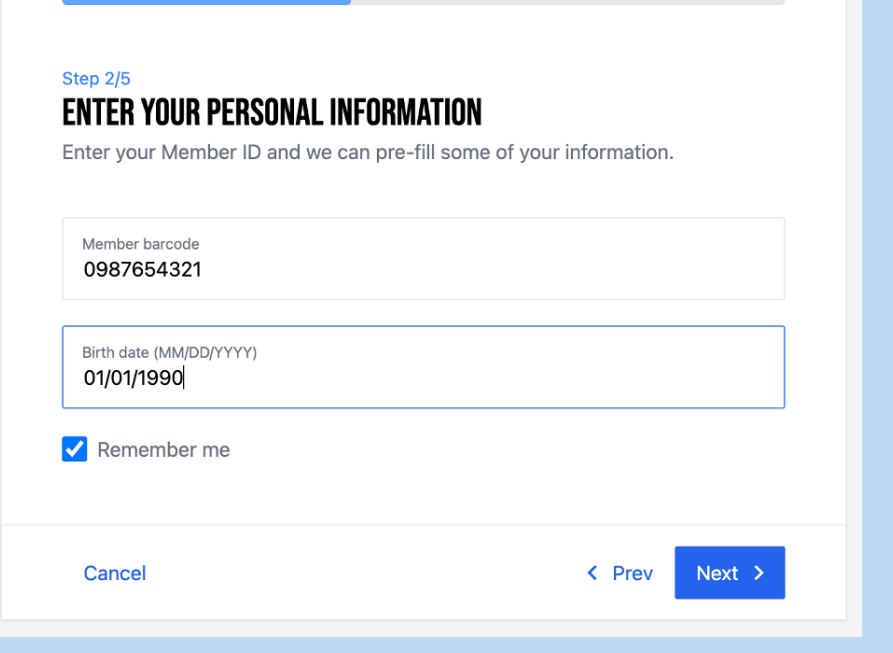

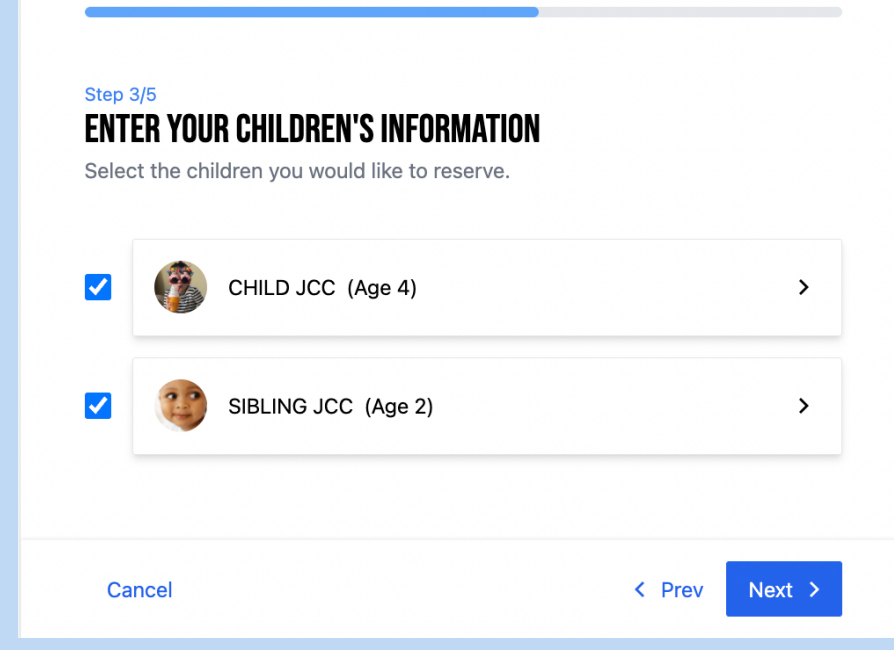

## **KidZone Reservation Booking**

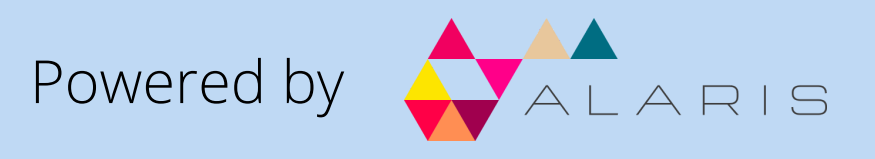

**5. Select a day & time. Only available times will appear. Please note, 12 hrs advanced notice required.**

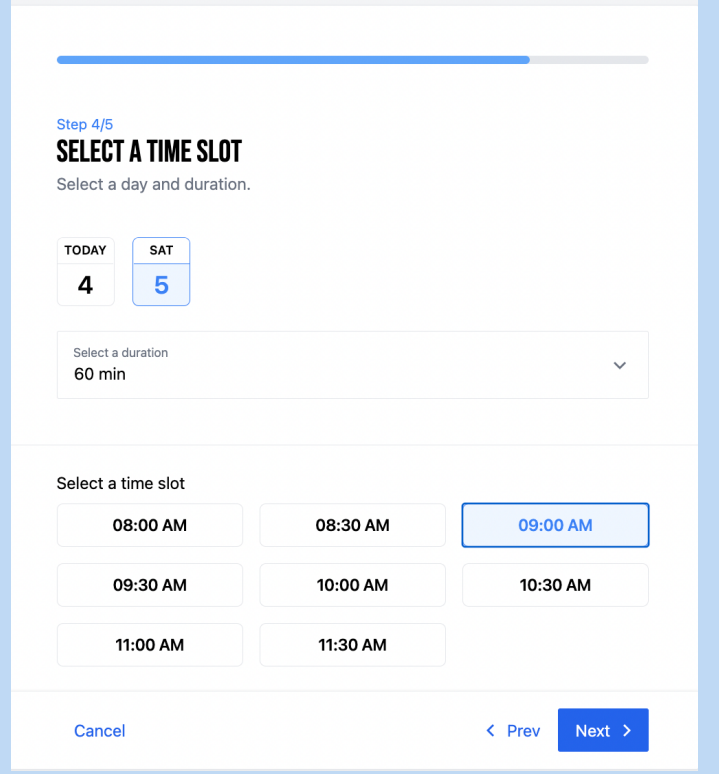

**6. A confirmation email will contain details & links to change or cancel your reservation, if needed.**

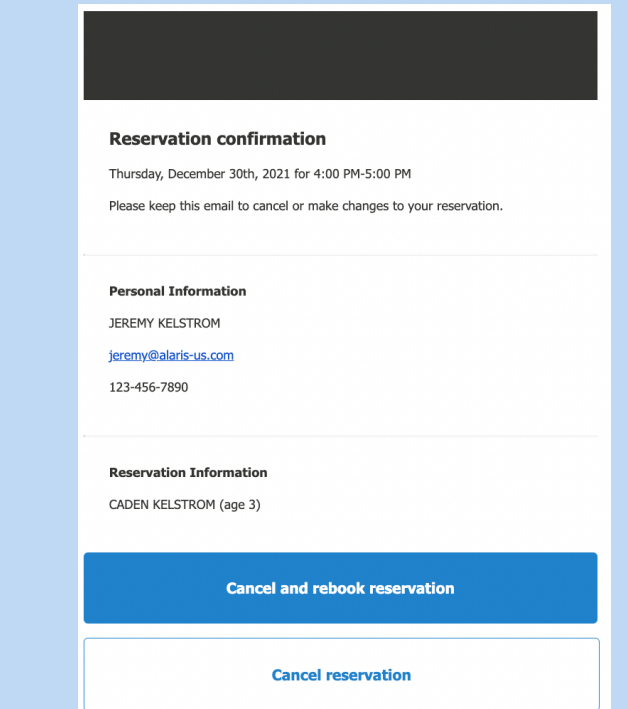

## **2. Select location.**

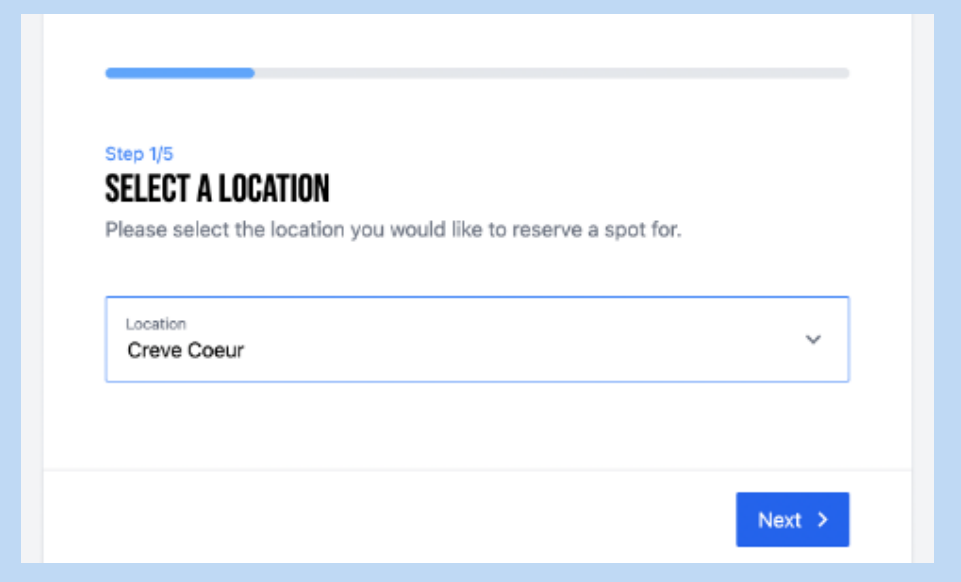